# **Determinação do volume de material erodido em processos de ravinamento com base no uso de fotografias obtidas por Aeronave Remotamente Pilotada (ARP)**

**Measuring the volume of eroded material in ravines based on the use of photographs obtained with Remotely Piloted Aircraft (RPA)**

## **Luciano Nardini Gomes**

Universidade Estadual de Londrina lunago@uel.br https://orcid.org/0000-0002-8200-646X

## **Eduardo Nardini Gomes**

eduardo.n.gomes@unesp.br Universidade Estadual Paulista Júlio de Mesquita Filho Campus Experimental de Registro https://orcid.org/0000-0002-2712-5685

## **Agostinho Prado Alves Junior**

Universidade Estadual de Londrina agostinho.prado@uel.br https://orcid.org/0000-0003-4782-7112

Artigo submetido a 02 de março de 2023 e aprovado a 20 de junho de 2023

## **Resumo**

A conservação do solo é um processo fundamental nos sistemas agrícolas, particularmente quando se visa o equilíbrio entre a produtividade e o meio ambiente. Quando não é tido em conta, o solo fica susceptível à ação dos processos erosivos, que pode culminar em extensas áreas erodidas denominadas localmente como voçorocas, cuja recuperação envolve sempre um custo financeiro e de tempo significativo. A medição e representação cartográfica digital deste tipo de fenômenos evoluiu muito quando comparada com os métodos tradicionais de medição. Nesse contexto, a utilização de Aeronaves Remotamente Pilotadas (ARP) constitui uma técnica com grande crescimento no mercado de mapeamento e medição do volume de solo erodido em ravina a partir do Modelo Digital de Superfície (MDS) elaborado com base em aerofotogrametria sobre imagens obtidas por ARP, utilizando técnicas convencionais de topografia como tratamento testemunha. Numa área rural com ravinamentos ativos, com uma extensão de aproximadamente 8,32 hectares, foi realizado um levantamento topográfico de 940 pontos com estação total laser e por receptor GNSS L1/L2. Foram realizadas 2 missões com ARP de baixo custo, com dois voos perpendiculares. As fotos obtidas foram processadas no *software Agisoft Metashape* utilizando diferentes parâmetros na geração da nuvem de pontos. O volume de material erodido e aportado para jusante foi de 638641,5 m3, equivalente a 212.880 caçambas convencionais de transporte de entulho de 3 m3.

**Palavras-chave:** mapeamento, volume de erosão, aerofotogrametria, município de Anhembi.

## **Abstract**

Soil conservation is a fundamental process in agricultural systems, particularly when seeking a balance between productivity and the environment. When this is not taken into account, the soil is susceptible to the action of erosion processes, which can culminate in large areas eroded known as ravines, whose recovery always involves a significant financial cost and time. The measurement and digital cartographic representation of this type of phenomena have evolved a lot, when compared to traditional measurement methods. The use of Aircraft Remotely Piloted (ARP) is a technique with great development in the market for mapping and measuring the volume of eroded soil in ravines from the Digital Surface Model (MDS) based on aerial photogrammetry on images obtained by ARP, using conventional topography techniques as a control treatment. In a rural area with gullies measuring approximately 8.32 hectares, a topographic survey of 940 points was carried out using a laser total station and a GNSS L1/L2 receiver. 2 missions were carried out with low-cost RPA, with two perpendicular flight plans. The photos obtained were processed in the *Agisoft Metashape software* using different parameters in the generation of the point cloud. The volume of eroded material from the gully brought downstream was 638641.5  $m_3$ , equivalent to 212,880 conventional buckets for transporting debris of 3  $m<sup>3</sup>$ .

**Keywords:** mapping, erosion volume, aerial photogrammetry, recovery of degraded areas, county of Anhembi.

## **1. Introdução**

A cartografia constitui uma etapa imprescindível num projeto de recuperação de uma área erodida, quantificando o dano ambiental e suportando tomadas de decisão no intuito de estabilizar e restaurar a paisagem do ecossistema que foi danificado ou destruído.

De entre as principais causas da degradação do solo está a erosão hídrica, subdividida entre laminar e linear. Erosão laminar ocorre quando o fluxo de água na superfície é difuso e arrasta partículas superficiais do solo como um todo. Erosão linear é o processo de remoção do solo com maior intensidade em alinhamentos específicos, de acordo com a pluviosidade e as características da superfície do terreno, gerando fluxos concentrados de água que podem levar a um crescimento das dimensões desses lineamentos (Araújo et al., 2017).

Dentre as principais e mais complexas formas de erosão estão as ravinas que, num processo evolutivo mais avançado são referenciadas localmente como "voçorocas". Na classificação utilizada pelo Instituto de Pesquisas e Tecnologia – IPT, as voçorocas apresentam como características principais a queda de blocos e afloramento do lençol freático e/ou surgência de água, não estando neste último caso sua definição ligada a parâmetros dimensionais, como comprimento, largura e profundidade (Paulo et al.,1990).

As ravinas são, na verdade, o aprofundamento dos sulcos gerados pela escorrência linear, com profundidade entre 0,50 cm e 1,5 m apresentando um crescimento tanto progressivo (montante a jusante) como regressivo (jusante a montante), muito embora prevaleça o crescimento progressivo. A diferença básica entre uma ravina e uma voçoroca está na forma da calha por onde escoa a água da chuva. Na ravina, essa calha tem a forma em V e nas voçorocas essa calha tem a forma em U, não apresentando, portanto, fundo plano (Vieira, 1998).

Contudo, além dos fatores naturais associados à evolução desses tipos de processos erosivos, as atividades humanas também podem assumir um papel muito relevante no seu desenvolvimento, principalmente em função de formas de uso da terra que degradem ou removam o coberto vegetal natural (Ionita et al., 2015).

Por isso, a recuperação de áreas degradadas é uma ação prevista no Art. 225 da Constituição Federal de 1988, também preconizadas nos Art. 2º, inciso VIII; Art. 4º inciso VI da Política Nacional de Meio Ambiente (Lei Federal nº 6.938/1981), com objetivo de restabelecer a integridade física, química e biológica de áreas degradadas, danificadas ou destruídas, restituindo ao mesmo tempo a capacidade funcional, seja na recuperação, seja na restauração de serviços ecossistêmicos, conforme conceitos da Lei Federal nº 9.985/2000. Para implantação das ações de recuperação (elaboração de projeto técnico, execução e monitoramento) deverá haver emissão de ato autorizativo do órgão ambiental, com base na análise do Plano de Recuperação de Áreas Degradadas (PRAD).

Presentemente, as evoluções das geotecnologias e da informática, permite a utilização de equipamentos e *softwares* que viabilizam a coleta e processamento de mais dados em campo, que, se corretamente tratados, culminam em material de confiabilidade para o planejamento proposto, reduzindo o tempo e o custo do mapeamento que embasará os futuros projetos.

Ainda no que tange às técnicas e equipamentos de medição e mapeamento, o sensoriamento remoto aéreo apresentou uma evolução considerável na última década, com a viabilidade da utilização de pequenas plataformas não tripuladas, denominados Veículos Aéreos Não Tripulados (VANT), para a obtenção de fotos aéreas. Os VANT podem ser denominados também por Aeronaves Remotamente Pilotadas (ARP), conceito utilizado pelo Regulamento Brasileiro da Aviação Civil da Agência Nacional de Aviação Civil (ANAC).

*Softwares* de processamento das fotos obtidas por ARP também auxiliam na aplicação das técnicas que possibilitam aos utilizadores a realização de todas as etapas necessárias ao levantamento, do planejamento de voo à obtenção do produto final.

A aerofotogrametria utilizando ARP apresenta vantagens técnicas e econômicas quando comparada aos processos convencionais de obtenção de fotos aéreas, nomeadamente, em pequenas áreas e quando há a necessidade de acompanhamento periódico. A utilização dessas pequenas plataformas é realidade crescente em diversos segmentos das engenharias, como por exemplo na mineração, onde a obtenção precisa da volumetria é um aspeto fundamental.

A utilização dos produtos dos ARP também é realidade na recuperação de áreas degradas e remediações de desastres ambientais, sejam estes

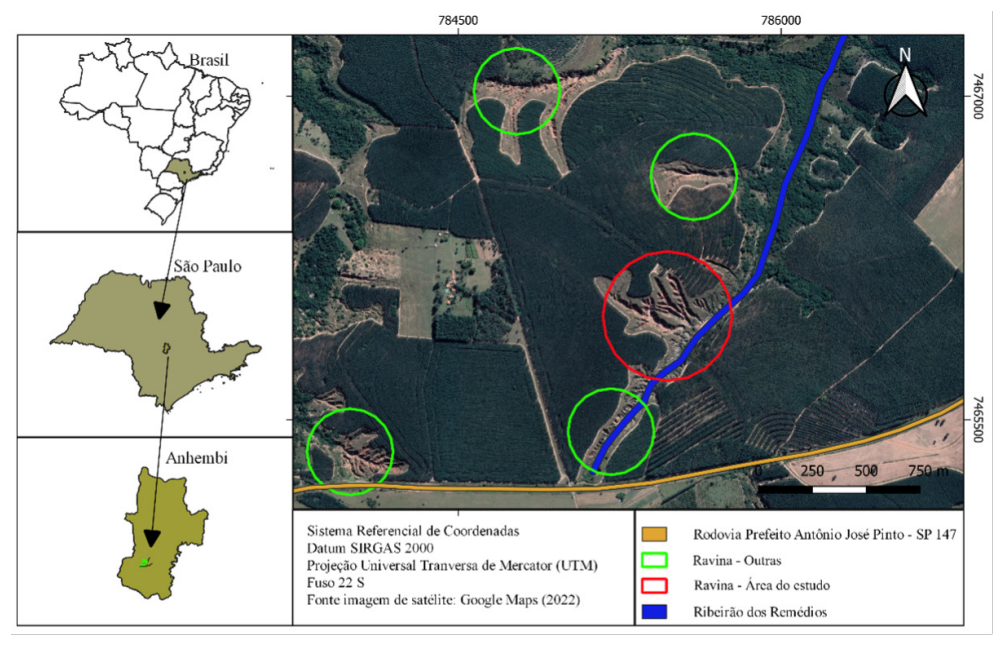

**Figura 1**

Localização da área de estudo no município de Anhembi. **Fonte**: material elaborado pelos autores (2022).

naturais ou antrópicos. A versatilidade de sensores que podem ser acoplados às plataformas de voo (Câmaras RGB e multiespectrais, sensores LiDAR, etc.), proporcionam resultados pertinentes na gestão dessas áreas. Especificamente em solos em adiantado estado de degradação, quando a ação erosiva alterou significativamente a paisagem, o processamento de imagens obtidas por ARP pode fornecer informações importantes atualizadas, como tipo de ocupação, extensão e volume da área afetada, evolução da morfologia superficial, etc.

Diversos estudos mostram a utilização de ARP e dos produtos gerados com base nas imagens obtidas através deles para o estudo de feições erosivas. Julian e Nunes (2020), por exemplo, apresentaram o cálculo de solo erodido de uma voçoroca localizada no distrito de Amadeu Amaral, Município de Marília, São Paulo, Brasil, através do uso de produtos gerados a partir das imagens obtidas por um ARP e geoprocessamento. Rademann e Trentin (2020) utilizaram ARP no cálculo da morfometria da voçoroca do Areal, Cacequi, Rio Grande do Sul, Brasil.

No seguimento dos trabalhos referidos, o objetivo deste estudo foi o de determinar o volume de solo erodido em voçorocas de uma área de estudo selecionada no município de Anhembi (figura 1) a partir de modelo digital de superfície elaborado por aerofotogrametria sobre imagem obtida por ARP,

utilizando técnicas convencionais de topografia com estação total para aumentar a exatidão do processo de mapeamento.

## **2. Caracterização da área de estudo**

Para o desenvolvimento do projeto, foi escolhida uma área afetada por voçorocas com aproximadamente 8,32 hectares localizada na área rural do município de Anhembi, São Paulo, Brasil (Figura 1).

A área de estudo é cortada pelo Ribeirão dos Remédios, que possui sua nascente a 70 metros da Rodovia Prefeito Antônio José Pinto — SP 147 e percorre 880 metros até passar a jusante da voçoroca analisada. Depois da área de estudo, o Ribeirão dos Remédios percorre cerca de 18,5 km até sua foz, as margens do Rio Tietê. Vale ressaltar que todo o material erodido é transportado pelas águas do Ribeirão dos Remédios, proporcionando poluição e alteração das propriedades físicas, químicas e biológicas da água no reservatório de Anhembi, devido ao aporte considerável de sedimentos.

Próximo à nascente do Ribeirão dos Remédios, a Rodovia SP – 147 apresenta dois grandes segmentos de rampa em declive que se encontram em uma baixada, que somada à impermeabilização da via pelo asfalto, proporciona considerável contribuição

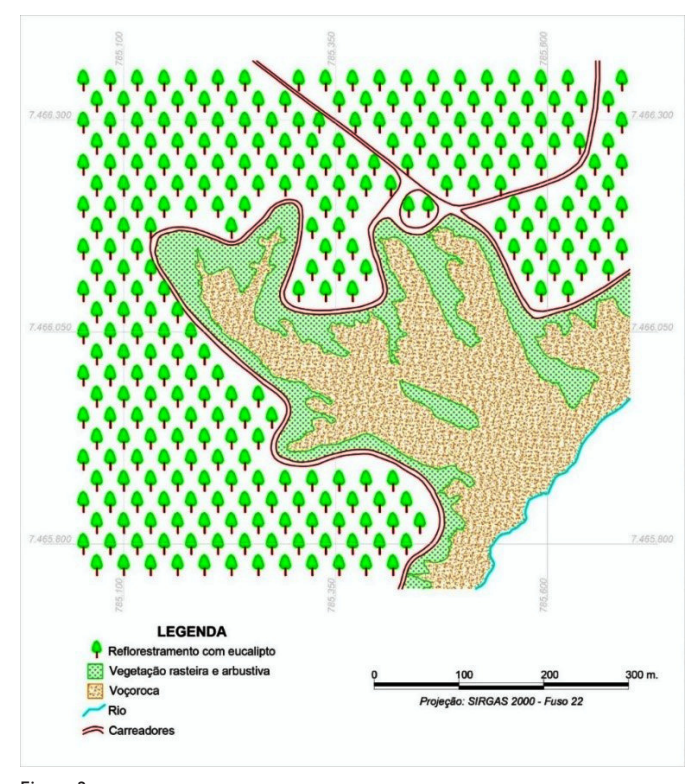

**Figura 2** Ocupação do solo na área de estudo. **Fonte**: material elaborado pelos autores (2022).

de águas pluviais ao Ribeirão dos Remédios nas chuvas de grande intensidade, originando uma intensificação da ação dos processos erosivos.

Adicionalmente, segundo as Informações Básicas para o Planejamento Ambiental do Estado de São Paulo (2002), a área se encontra no índice de Muito Alta Suscetibilidade à ação dos processos erosivos, caracterizada por terrenos de grande fragilidade face aos processos erosivos, ocorrendo na porção oeste do Estado, predominantemente sobre o Planalto Ocidental, que engloba um terço do território paulista. Nesses terrenos afloram os arenitos das formações Bauru, Pirambóia e Botucatu, com relevo ondulado a fortemente ondulado, permitindo que os processos erosivos lineares se instalem neles com maior rapidez do que nas áreas que comportam Latossolos ou Argissolos.

A elevada susceptibilidade deste território à ação dos processos erosivos é evidenciada na Figura 1 pela presença de mais 4 exemplos de ravinamentos de grande porte adjacentes à área em análise. Isso se deve ao solo arenoso que é naturalmente frágil e também à adoção de práticas de preparo do solo inadequadas no passado. Atualmente, a área de

estudo é ocupada por reflorestamento de eucalipto, cujos caminhos rurais limitam a área de ravinamento. Entre os caminhos e a voçoroca ainda há resquícios das pastagens degradadas que anteriormente constituíam o principal tipo de ocupação (Figura 2).

Quanto à ocupação do solo, a área de estudo possuía até ao final da década de 1990 pastagens destinadas à produção pecuária extensiva, bem como grande parte da região centro oeste do Estado de São Paulo. A exploração pecuária nessa região era caracterizada pela ausência de práticas edáficas e vegetativas de conservação de solo. Reformas de pastagens eram esporádicas e nem todos os produtores as realizavam, devido ao custo financeiro associado. A partir de 2000, com a expansão das empresas de reflorestamento na região, como é o caso de Suzano Papel e Celulose, Eucatex e Duratex, essas áreas de pastagem foram gradativamente sendo substituídas por reflorestamento, com o predomínio de eucalipto como espécie utilizada.

## **3. Materiais e métodos**

Para a construção dos bancos de dados usados neste trabalho todo o material gerado foi georreferenciado no sistema de coordenadas SIRGAS 2000. O georreferenciamento de dois pontos da poligonal de base para o tratamento testemunha e dos 6 pontos de controle (PC). O aerolevantamento com ARP foi realizado com o receptor GNSS Ashtech ProMark 500, como pode ser observado na Figura 3.

Segundo Alves Junior (2022), os pontos de apoio são pontos identificáveis nas fotografias aéreas utilizados para auxiliar o processo de georreferenciamento das imagens no sistema de coordenadas utilizado.

A base, com 2h54'08'' de ocupação foi corrigida pelo método de Posicionamento Por Ponto Preciso (PPP) estático realizado on-line na homepage do Instituto Brasileiro de Geografia e Estatística (IBGE), utilizando efemérides finais, resultando em coordenadas com Sigma (95%) de 0,001m para Latitude; 0,002m para Longitude e 0,004m para Altitude.

O ponto onde foi estacionada a base do georreferenciamento, considerada estação 01, juntamente com a estação 02 se constituíram a poligonal de base para o levantamento topográfico do tratamento testemunha. De referir que a estação 02 e os 6 pontos de controle utilizados no aerolevantamento foram georreferenciados pelo método do Posicionamento

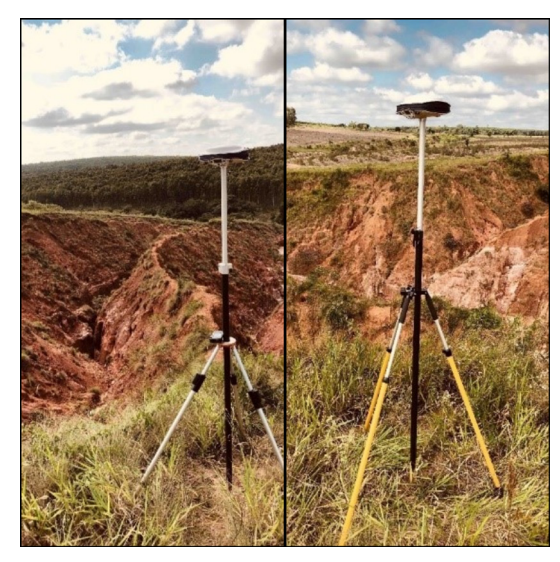

**Figura 3**

Equipamento utilizado no georreferenciamento da poligonal de base e pontos de controle.

**Fonte**: material elaborado pelos autores (2022).

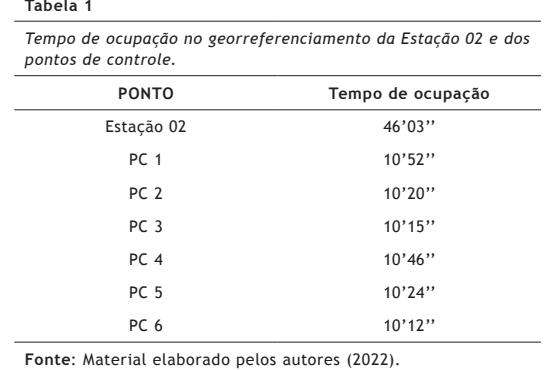

Relativo Estático Rápido, conforme o tempo de ocupação apresentado na Tabela 1.

A estação 02 e os pontos de controle foram corrigidos a partir da estação 01. O software utilizado para fazer a correlação entre os pontos da base e do rover foi o GNSS Solutions. Todos os pontos ocupados com o rover em campo fixaram o vetor de ambiguidade, conferindo assim qualidade ao levantamento, conforme relatório apresentado na Tabela 2.

A escolha da localização das duas estações utilizadas para definir a poligonal de base foi realizada em vistoria prévia na área de estudo, considerando pontos que proporcionariam melhor coleta de informações sobre as distintas feições de relevo da ravina (Figura 4). Ressalva-se que a área estudada apresenta características de relevo peculiares, com alterações abrutas de feições proporcionado pelos profundos sulcos e resquícios de relevo natural, dificultando o levantamento de informações topográficas por procedimentos convencionais de agrimensura/levantamento topográfico. Já os 6 pontos de controle foram distribuídos de forma aleatória na envolvente da ravina, corrigindo assim todo o perímetro mensurado. A Figura 5 apresenta a localização das duas estações da poligonal de base e os 6 pontos de controle do aerolevantamento.

Para a obtenção das coordenadas da estação 01 (base GNSS), os dados de campo foram submetidos ao software RINEX Converter 4.7.2, para depois ser enviado à homepage do IBGE para o processamento por PPP.

Os dados processados no software GNSS Solutions (estação 02 e os 6 PCs), foram submetidos ao software de conversão Junção 3.2, para posteriormente serem inseridos em arquivos do software AutoCAD Raster Design 2018 (versão

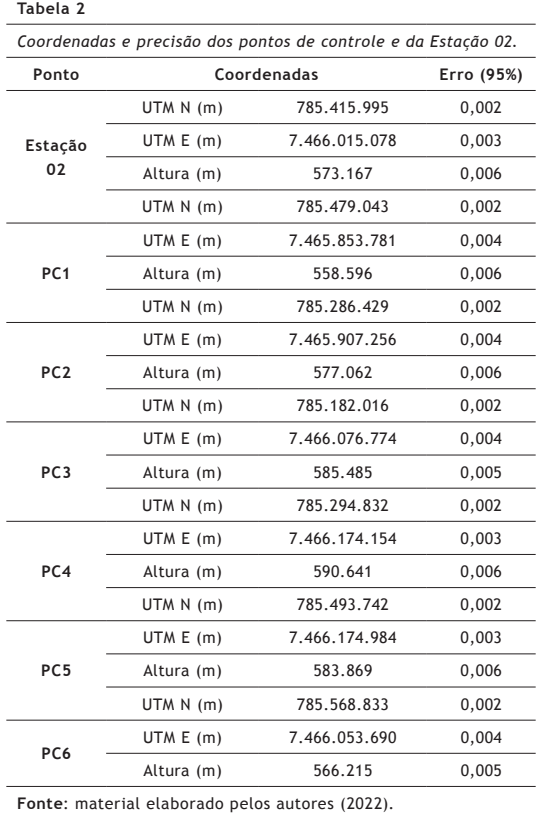

educacional) onde foi gerado o banco de dados cartográficos do experimento.

Para o tratamento testemunha foi realizado um levantamento utilizando técnicas topográficas convencionais, seguindo critérios técnicos estabelecidos por Silva & Segantine (2015) e da NBR13.133, utilizando estação total Ruide RTS 822 R5 e acessórios em poligonal de base aberta encravada em 2 pontos georreferenciados, e lançando irradiadas para amarração das feições de interesse, coletando em campo coordenadas X, Y e Z de 940 pontos georreferenciados (considerando que a poligonal de base já estava georreferenciada), conforme Figura 6.

A estação total foi configurada para a coleta de informações sem a utilização de prisma, o que possibilitou a obtenção de coordenadas em locais inacessíveis, considerando procedimentos convencionais de levantamento. A possibilidade de realizar o levantamento sem a utilização do prisma consolidou a estação total como tratamento testemunha, considerando que a área do experimento apresenta relevo extremamente acidentado com muitos pontos inacessíveis.

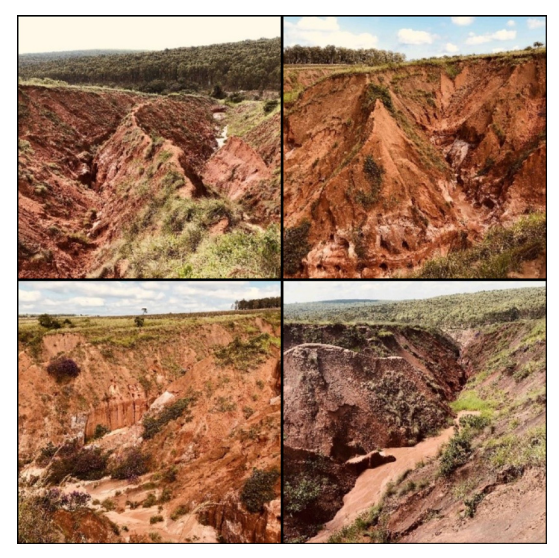

**Figura 4** Feições de relevo da ravina analisada. **Fonte**: material elaborado pelos autores (2022).

O levantamento com a estação total foi dividido em dois dias. No primeiro dia foi utilizado a estação 01 de base, com ré na estação 02, com a leitura em campo de 410 irradiadas. No segundo dia foi utilizada a estação 02 como base, com ré na estação 01, com a leitura em campo de 530 irradiadas, culminando em 940 pontos com coordenadas X, Y e Z. Os dados de campo foram extraídos da estação total via cartão de memórias Micro-SD, em formato .txt e posteriormente inseridos em arquivo do software DataGeosis para visualização dos pontos em plano cartesiano e posterior elaboração do banco de dados cartográficos do experimento.

Para a realização do levantamento planialtimétrico foi utilizada a ARP multirotor Phantom 4 PRO, considerado equipamento de baixo custo, possui sensor CMOS com 20 megapixels e sistema de posicionamento por satélites GPS e GLONASS. A aeronave também possui um sistema de estabilização da câmera (Gimbal) que auxilia na qualidade das imagens obtidos pela plataforma durante o voo.

O aerolevantamento da área utilizando ARP foi realizado a partir de dois planos de voo, denominados missão 01 e missão 02, elaborados no programa DroneDeploy, onde é possível configurar altura, direção e velocidade do voo, além das sobreposições laterais e frontais e resolução das fotos capturadas. Ressalta-se que a metodologia proposta é de voo totalmente autônomo, ou seja, com operação da aeronave à vista – (VLOS – Visual Line of Sight), conforme o plano de voo pré-preparado. As missões

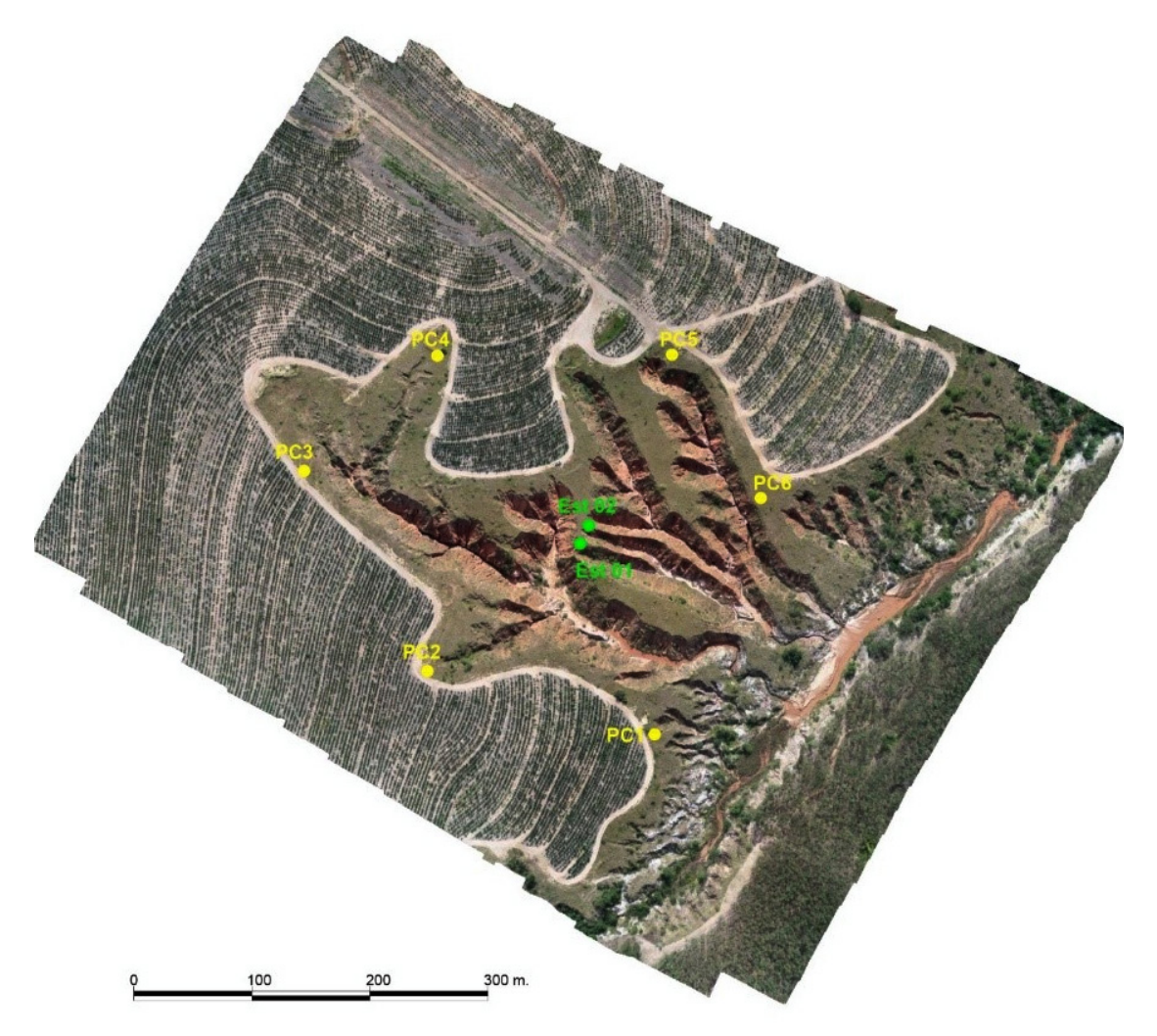

### **Figura 5**

Localização dos pontos de controle e das estações da base da poligonal no ponto de inflexão da ravina com o relevo natural. **Fonte**: material elaborado pelos autores (2022).

apresentaram uma orientação de voo perpendicular, com a finalidade de realizar um levantamento em double grid para representar com mais fidelidade as feições de relevo da ravina (Figura 7). Vale ressaltar que os termos utilizados são apresentados na instrução sobre aeronaves não tripuladas e o acesso ao espaço aéreo Brasileiro - ICA 100-40 (ANAC, 2020).

Os planos de voo registraram a captura de 227 e 232 imagens nas missões 01 e 02. No entanto, no experimento foram capturadas 240 e 243 imagens nos aerolevantamentos realizados. A diferença no número de imagem projetadas e efetivamente capturadas tem relação com a intensidade e direção do vento, que alteram a velocidade de deslocamento do ARP.

Os 6 pontos de controle georreferenciados foram marcados em campo com uma cruz de cal. Como o solo da região apresenta elevado teor de areia, conferindo coloração clara, para evidenciar o centro do ponto de controle foi utilizado resíduos de carvão, conferindo o contraste desejável nas imagens obtidas, conforme Figura 8.

As fotos obtidas nos aerolevantamentos foram processadas fotogrametricamente com o software Agisoft Metashape para a criação de 5 produtos, conforme a Tabela 3.

Os tratamentos 1, 2 e 3 foram realizados em double grid em três densidades de processamento da nuvem de pontos (baixo, médio e alto). Os

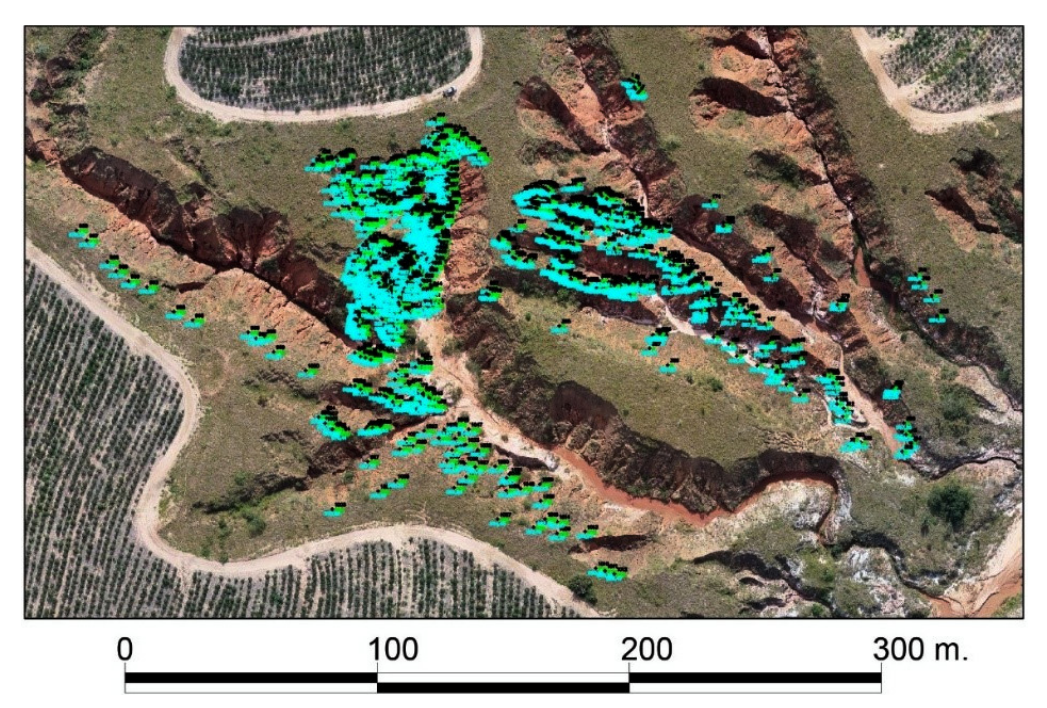

### **Figura 6**

Detalhamento dos 940 pontos coletados em campo no levantamento com estação total. **Fonte**: material elaborado pelos autores (2022).

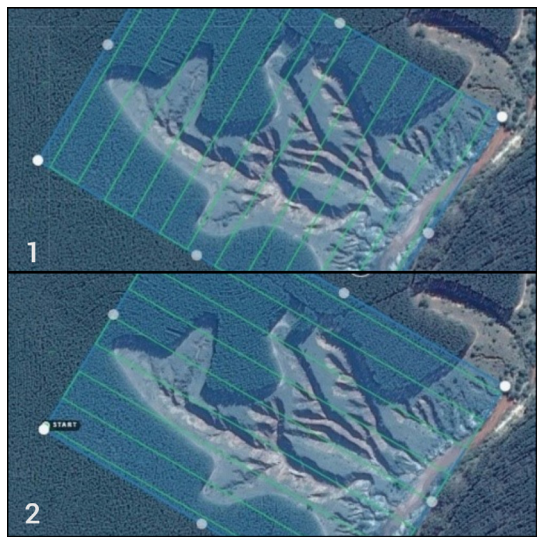

**Figura 7** Direção dos voos nas missões 01 e 02. **Fonte**: material elaborado pelos autores (2022).

tratamentos 4 e 5 foram processados para produzir uma nuvem de pontos com elevada densidade.

A construção da nuvem de pontos baseia-se nas posições relativas de cada fotografia que, como base na determinação de informação sobre o campo de profundidade, possibilita a criação de uma nuvem

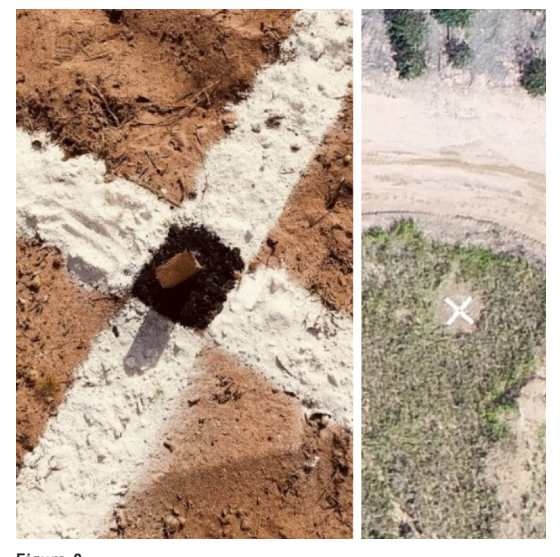

**Figura 8** Pontos de controle georreferenciados. **Fonte**: material elaborado pelos autores (2022).

de pontos estruturais da superfície do terreno. Dependendo das opções definidas pelo utilizador, o software irá aumentar a quantidade de pontos na nuvem, diminuindo os espaços sem informação para representar melhor a área mapeada. Por isso, nesta etapa foram utilizadas as 3 densidades possíveis para

# **ETAPA PRODUTO Add Photos** PROCESSAMENT **Align Photos** Build Dense Cloud <>>
Pontos Cotados  $\Rightarrow$  Malha **Build Mesh** -> Modelo Digital de Elevação **Build DEM** Generate Contours = > Curvas de Nível Build Ortomosaic <>>
<del>Crtomosaico</del>

**Figura 9**

Esquema com as etapas de processamento no Metashape e principais produtos. **Fonte**: material elaborado pelos autores (2022).

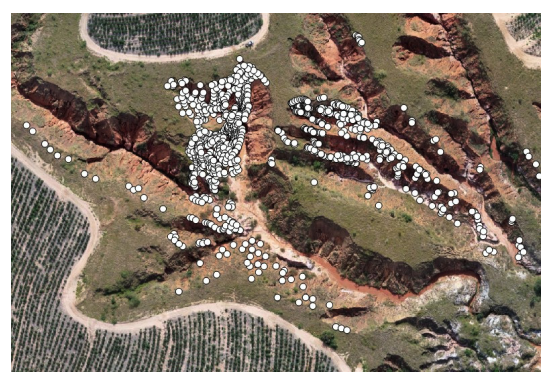

## **Figura 10**

Detalhe dos 940 Pontos da estação total plotados no ortomosaico. **Fonte**: material elaborado pelos autores (2022).

sua construção, culminando nuns bancos de dados com variação no número total de pontos em cada produto. As nuvens de pontos geradas nesta etapa constituem-se como base para o Modelo Digital de Superfície.

Utilizando o software Agisoft Metashape é possível ao utilizador configurar diversos parâmetros nas várias etapas de processamento, conferindo assim características distintas aos produtos obtidos. No final de cada etapa de processamento também é possível a exportação do resultado, permitindo assim criar o modelo digital de superfície (MDS), as curvas de nível e ortomosaico. Com base nestes produtos foi possível realizar o cálculo da área da ravina, conforme Figura 9.

No processamento das fotos dos aerolevantamentos, depois da geração do modelo digital de

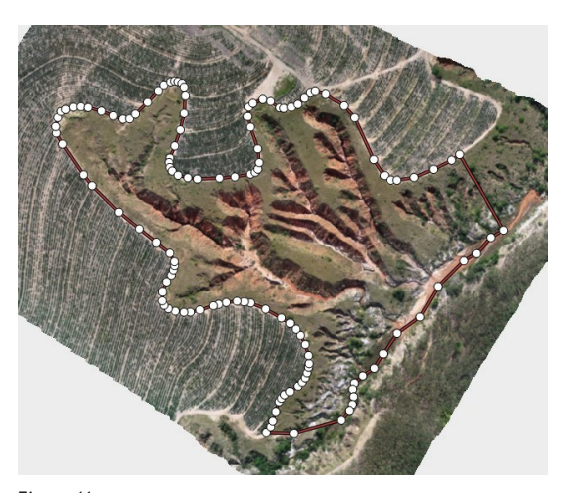

**Figura 11** Perímetro para o cálculo de volume da ravina. **Fonte**: material elaborado pelos autores (2022).

terreno, os tratamentos 1, 2, 3, 4 e 5 apresentam valor altimétrico em toda área mapeada.

Para a comparação dos resultados, no Excel foram isoladas as colunas X e Y do tratamento testemunha e através do software AutoCAD Civil 3D, os 940 pontos de campo foram convertidos em shapefiles para importação em arquivo de processamento dos voos no Agisoft Metashape.

Seguindo esse procedimento, todos os 940 pontos lidos em campo com a estação total foram associados aos ortomosaicos resultantes dos dois aerolevantamentos. Com os pontos lidos em campo inseridos nos arquivos processados do Agisoft Metashape foi realizado o update das altitudes dos

modelos digitais de superfície (Figura 10). Com esse procedimento todos os X e Y dos pontos são comuns em todos os tratamentos, variando apenas as altimetrias (dos modelos digitais do terreno dos diferentes tratamentos) a serem comparadas.

Para a definição do volume de material aportado da ravina foi criado um polígono com 127 vértices delimitando os pontos de inflexão da ravina com o relevo natural comum ao melhor tratamento de processamento encontrado. Assim foi possível a definição da área para a determinação do valor erodido (Figura 11).

Para o cálculo do volume utilizou-se a ferramenta Measure Shape no Agisoft Metashape que apresenta relatório com a área, perímetro, perfil e volume do perímetro criado.

## **4. Resultados e discussão**

Os tratamentos 1, 2 e 3 alinharam no maior rigor (*highest*) 483 fotos do *double grid* no aerolevantamento, enquanto os tratamentos 4 e 5 alinharam 240 e 243 respectivamente (ambos em *single grid*). Todos os processamentos utilizaram 6 pontos de controle (*Markers*) georreferenciados.

O número de pontos da nuvem densa variou consideravelmente de acordo com o número de fotos processadas e principalmente com os diferentes rigores de processamento, conforme Tabela 04.

Considerando o tratamento 1 como referência, a proporcionalidade dos pontos gerados é apresentada na Tabela 05. Ressalta-se que o rigor utilizado no processamento da *dense cloud* interfere diretamente no tempo de processamento e tamanho dos arquivos gerados.

A interpretação das Tabelas 4 e 5 permitem inferir que a principal responsável pelo aumento de pontos dos processamentos, gerando arquivos mais pesados, é o nível de rigor da *Dense Cloud*. Todos os voos foram realizados a 120 metros de altura do *home point*, localizado na região norte da ravina. A Tabela 6 apresenta as resoluções dos modelos digitais de superfície e dos ortomosaicos nos 5 tratamentos.

A densidade da nuvem de pontos tem influência direta na resolução espacial do modelo digital de superfície. O nível médio apresenta a metade da resolução espacial que o nível alto. O nível baixo apresenta a metade da resolução espacial que o nível médio). A utilização de *double grid* não apresenta

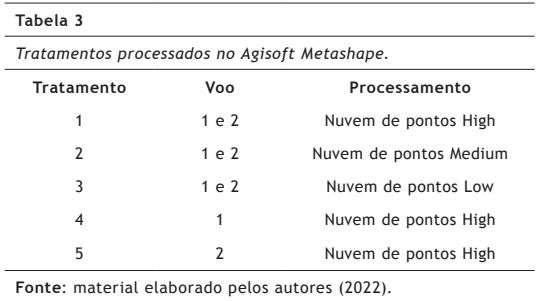

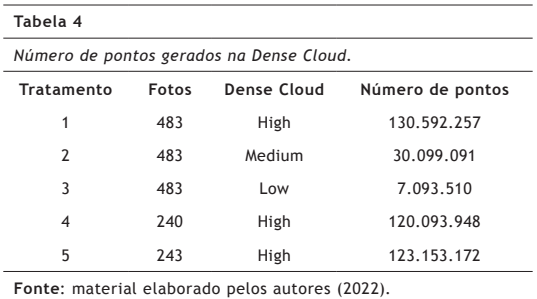

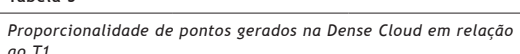

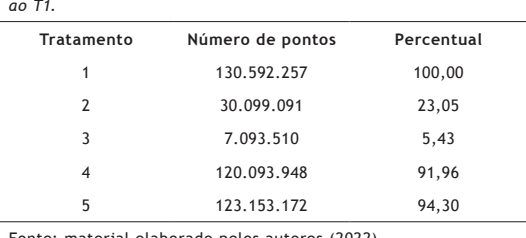

Fonte: material elaborado pelos autores (2022).

**Tabela 5**

**Tabela 6**

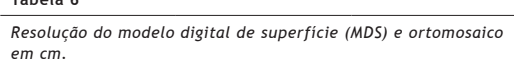

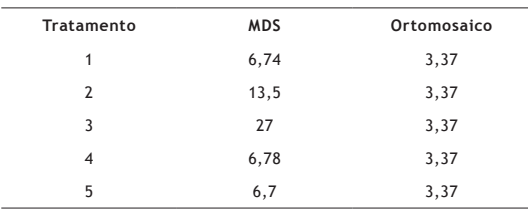

**Fonte**: material elaborado pelos autores (2022).

melhora considerável de resolução espacial do modelo digital de superfície.

Os dados resultantes do levantamento com estação total, considerados tratamento testemunha e da obtenção de cotas dos produtos do aerolevantamento, foram tabelados em planilha do *excel* (*.xls*) com 940 linhas para análise. Por se constituir arquivo muito extenso a Tabela 07 detalha uma pequena parte da planilha.

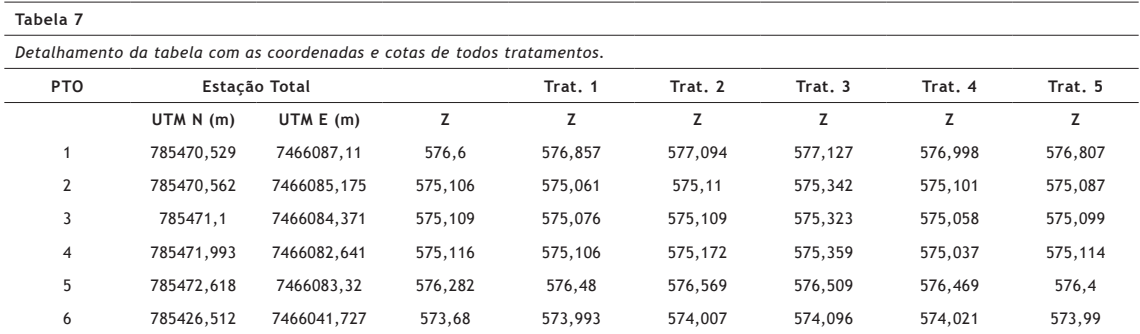

**Fonte**: material elaborado pelos autores (2022).

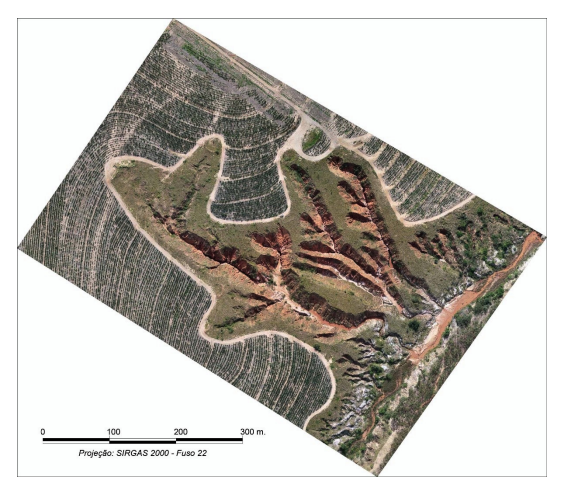

### **Figura 12**

Ortomosaico da ravina com resolução de 3,37 cm/pixel. **Fonte**: material elaborado pelos autores (2022).

O valor das coordenadas UTM N e E é comum em todos os tratamentos. A cota Z apresenta variação de pequena monta. O ortomosaico da ravina (Figura 12) foi gerado a partir de Modelo Digital de Superfície criado com base na nuvem densa de pontos (*Dense Cloud*) do tratamento 1 (Tabela 4).

A partir do ortomosaico gerado e exportado para o *AutoCAD* foi possível realizar os cálculos de área e perímetro da ravina. Para o cálculo do volume de material aportado foi criado um polígono delimitando os pontos de inflexão da ravina com o relevo natural, comum ao tratamento 1 com 127 vértices que definem a área para a determinação do valor erodido com a ferramenta *measure shape* do *Agisoft Metashape.*

A altimetria, o ortomosaico e o modelo digital da superfície da ravina são apresentadas como resultados obtidos. Para o modelo digital da superfície apresentado foi utilizado o processamento com maior resolução na geração da *dense cloud* culminando em

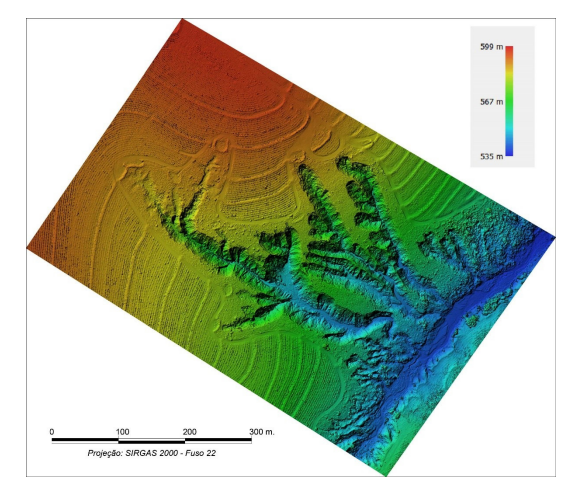

**Figura 13** Modelo digital de superfície da ravina com resolução de 6,74 cm. **Fonte**: material elaborado pelos autores (2022).

arquivo com 130.592.257 de pontos e resolução espacial de 6,74 cm/pixel (Figura 13).

A partir da altimetria, ortomosaico e modelo digital de superfície gerados do processamento no *Agisoft Metashape* foi possível realizar a interpolação do traçado das curvas de nível. O ortomosaico, se gerado de forma correta, apresenta com excelente qualidade a posição absoluta dos elementos contidos na área do aerolevantamento. O ortomosaico da ravina apresentou um erro médio de georreferenciamento de 0,0172 metros conforme o georreferenciamento dos 6 Pontos de Controle, considerado negligenciável para o planejamento proposto (Figura 14).

Para a representação das isolinhas altimétricas da ravina foi gerado um modelo digital de superfície utilizando como superfície básica a malha de polígonos (*Mesh*) proporcionando curvas de nível com traçado mais suavizado, conforme Figura 15.

Para melhor detalhar a análise das características da ravina, foram criados 3 recortes (Figura 16)

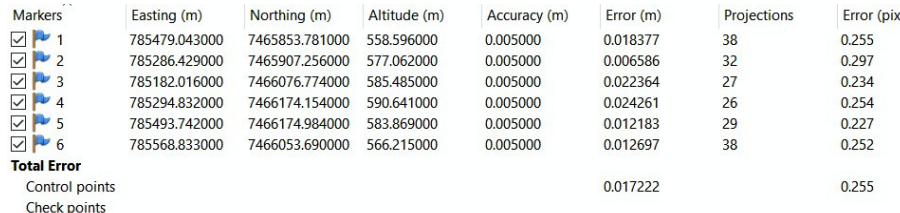

### **Figura 14**

Relatório dos erros de georreferenciamento das fotos no Metashape. **Fonte**: material elaborado pelos autores (2022).

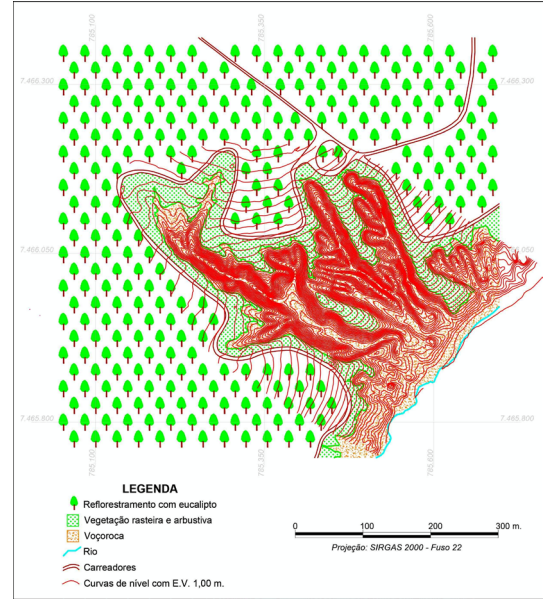

**Figura 15**

Planialtimetria da ravina obtida no processamento no Agisoft Metashape.

**Fonte**: material elaborado pelos autores (2022).

no ortomosaico gerado, no qual permite analisar a variação da forma de representação visual do terreno por meio das:

- Curvas de nível;
- Imagem ortoretificada;
- MDS.

O Recorte 1 (Figura 17) é caracterizado por relevo natural nas porções leste e oeste e ravina no centro. As curvas de nível alteram sua equidistância horizontal de forma abrupta quando o relevo natural passa a ravina. A porção central da ravina apresenta uma calha de drenagem e as curvas de nível também denunciam essa feição. No meio da ravina na porção leste, a ação do processo erosivo formou um pequeno sulco, que também alterou o traçado das curvas nesse sentido.

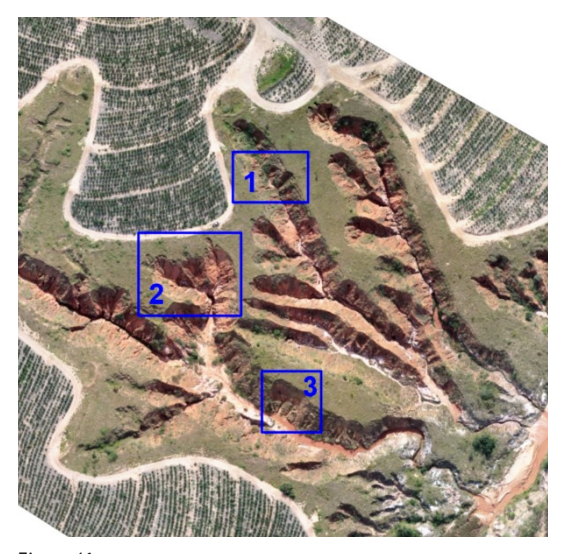

**Figura 16** Recortes de interpretação altimétrica. **Fonte**: material elaborado pelos autores (2022)

A Figura 18 detalha o Recorte 2, onde é nítida a altimetria menos declivosa na porção norte (relevo natural, sem erosão e curvas espaçadas). Na área com a ravina a ação dos processos erosivos proporcionou a formação de 3 grandes sulcos, semelhantes a calhas de drenagem de fácil visualização no ortomosaico e no MDS e ratificado pelo traçado das curvas de nível da representação altimétrica.

O Recorte 3 (Figura 19) apresenta relevo com pouca declividade no fundo da ravina e relevo natural (ao sul e norte respectivamente) e topografia bastante acidentada na área erodida (porção central).

Ainda no Recorte 3, é possível visualizar um sulco de grandes proporções na porção central. O traçado das curvas de nível nesse ponto também ratifica a feição topográfica citada. Nos três recortes a representação da altimetria é muito condizente com o ortomosaico e o MDS.

As inflexões do relevo visíveis são coincidentes com a alteração da equidistância horizontal das curvas de nível. Os 130.592.257 pontos obtidos na

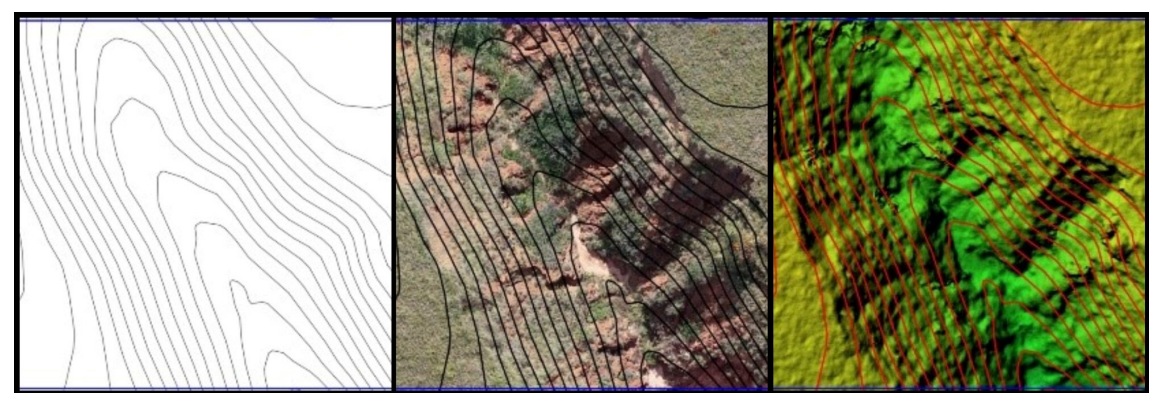

### **Figura 17**

Detalhamento visual de representação do Recorte 1 da análise altimétrica. **Fonte**: material elaborado pelos autores (2022).

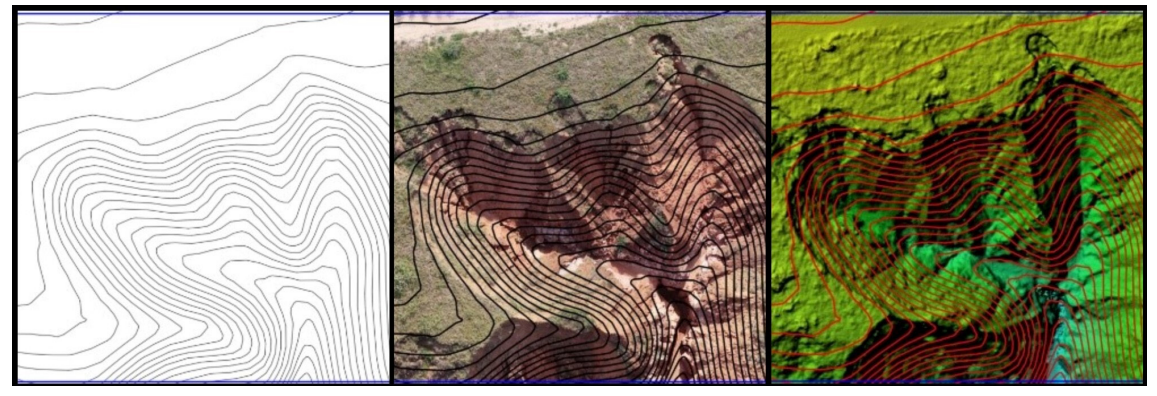

### **Figura 18**

Detalhamento visual de representação do Recorte 2 da análise altimétrica. **Fonte**: material elaborado pelos autores (2022).

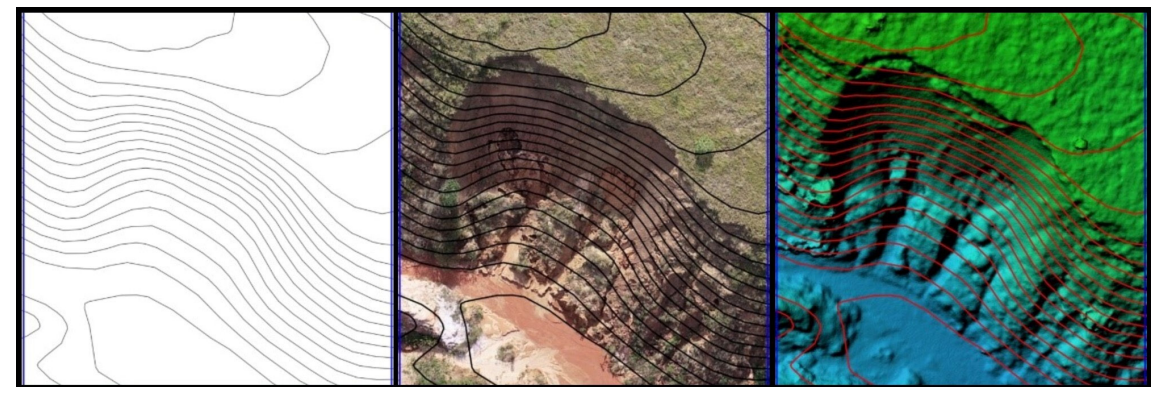

### **Figura 19**

Detalhamento visual de representação do Recorte 3 da análise altimétrica. **Fonte**: material elaborado pelos autores (2022).

d*ense cloud* proporcionam traçados de curvas de nível coerentes e as resoluções do ortomosaico (3,37 cm) e do modelo digital de superfície (6,74 cm) culminam em representações cartográficas condizentes com a realidade de campo.

Levantamentos topográficos convencionais dificilmente representariam com fidelidade o relevo da área do experimento considerando as características topográficas locais, com muitas alterações abruptas de feições de relevo.

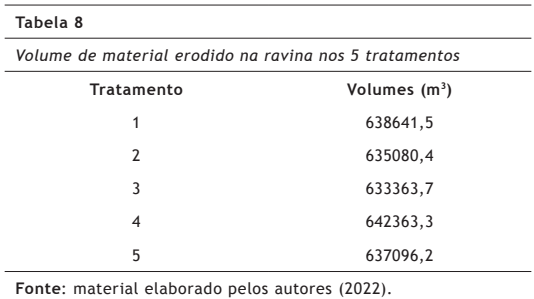

O aerolevantamento realizado em 2 voos viabiliza de maneira extremamente ágil a etapa de campo quando comparado ao tratamento testemunha realizado com estação total e topografia convencional. Porém, deve ser levado em conta o *hardware* para processamentos dos dados, pois o processamento das imagens obtidas nos voos pode demorar várias horas.

O volume de material erodido da área de pesquisa e aportado para o manancial a jusante é apresentado conforme o processamento dos 5 tratamentos na Tabela 08.

Nos tratamentos com *double grid,* o valor do volume do material erodido reduziu conforme ocorreu a redução os tratamentos da nuvem espessa de pontos. No tratamento 2 ocorreu uma redução de 3561,1 m<sup>3</sup> em relação ao tratamento 1 (maior rigor na *dense cloud*). Já o volume obtido no tratamento 3 foi 5277,8 m<sup>3</sup> inferior ao tratamento 1.

Nos tratamentos oriundos do *single grid* não ocorreu comportamento padrão de variação do valor da volumetria obtida. Ou seja, no tratamento 4 houve um aumento de  $3721,8$  m<sup>3</sup>, enquanto o tratamento 5 apresentou uma redução de 1545,3 m<sup>3</sup>. Ambos os tratamentos de *single grid* foram processados com a mais alta precisão da *dense cloud*, isto é, nuvem densa dos pontos.

# **5. Conclusões**

Em termos de comparação, considerando o tratamento 1 como referência (*double grid* e *dense cloud high*), para transportar o volume de material erodido da ravina, seriam necessárias 21288 caçambas convencionais de entulho de 3 m<sup>3</sup>.

Em outra comparação, o volume calculado de material aportado corresponde a 5% do volume da barragem da mina do Córrego do Feijão em Brumadinhos — MG, de propriedade da mineradora Vale S.A., cujo rompimento foi responsável pelo lancamento de 13 milhões de m<sup>3</sup> de rejeitos de

mineração no meio ambiente, considerado o maior impacto ambiental da história do Brasil. O valor de 5% pode parecer pequeno, mas vale ressaltar que nas imediações da ravina estudada há mais quatro grandes áreas impactadas (Figura 2), o que pode aumentar consideravelmente o volume de material aportado ao manancial a jusante. Ou seja, um desastre ambiental silencioso que surte efeitos sobre a bacia do Rio Tietê, importante rio do Estado de São Paulo, Brasil.

Assim, conforme os objetivos propostos, metodologia adotada e resultados obtidos neste trabalho foi possível concluir que as rotinas de planejamento de voo e a utilização de *double grid* nas missões não apresentam melhoras nos resultados na obtenção de cotas altimétricas a partir de processamento de dados de aerolevantamento realizado por ARP.

Por seu turno, os processamentos de aerolevantamentos no *Agisoft Metashape* com alterações de metodologias na geração da nuvem de pontos (*Dense Cloud*) influenciam na qualidade altimétrica dos resultados dos tratamentos. Considerando que a altimetria tem relação direta com a volumetria, o volume de material erodido da ravina nos 5 tratamentos apresentou variações.

Dessa forma, conclui-se que pela economia de tempo e consequentemente pelo menor dispêndio financeiro nas etapas de campo, atualmente as aeronaves remotamente pilotadas de baixo custo se constituem como ferramentas imprescindíveis ao planejamento urbano, rural e ambiental e demais atividades das engenharias que utilizam altimetria e volumetria em suas obras.

# **Bibliografia**

- Alves Junior, A. P. & Nardini Gomes, L. (2022). Acurácia de pontos de projeção cartográfica de ortofotos obtidas com aeronave remotamente pilotada (RPA). *Geografares*, 2(34), 165–185. https://doi.org/10.47456/ geo.v1i34.36298.
- ANAC, A. N. Portaria DECEA nº112/DGCEA, de 22 de maio de 2020. Aprova a reedição da ICA 100-40, Instrução sobre Aeronaves não tripuladas e o Acesso ao Espaço Aéreo. Publicado no DECEA. Brasília, DF, Brasil. Fonte: https:// https://publicacoes.decea.mil.br/publicacao/ ica-100-40.
- Araújo, G. H., Almeida, J. R., & Guerra, A. J. (2017). *Gestão ambiental de áreas degradadas* (12 ed.). Rio de Janeiro: Bertrand Brasil.
- Ionita, I., Fullen, M. A., Zglobicki, W. & Poesen, J. (2015). *Gully erosion as a natural and human-induced hazard.*  Natural Hazards, 79. 1-5. https://doi.org/10.1007/ s11069-015-1935-z.
- Lei n. 6.938, de 31 de agosto de 1981 (1981). Dispõe sobre a Política Nacional do Meio Ambiente, seus fins e mecanismos de formulação e aplicação, e dá outras providências. Brasília. 2000. Recuperado em 23 abril, 2023, de https://www.planalto.gov.br/ccivil\_03/leis/ l6938.htm.
- Lei n. 9.985, de 18 de julho de 2000 (2000). Regulamenta o art. 225, § 1o, incisos I, II, III e VII da Constituição Federal, institui o Sistema Nacional de Unidades de Conservação da Natureza e dá outras providências. Brasília. 2000. Recuperado em 24 abril, 2023, de https://www.planalto.gov.br/ccivil\_03/leis/l9985. htm.
- Julian, C. & Nunes, J. O. R. (2020). Uso de vant e geoprocessamento para cálculo de solo erodido em voçoroca localizada no distrito de Amadeu Amaral. Marília/SP – Brasil. *Revista Brasileira De Geomorfologia*, 21(4). https://doi.org/10.20502/rbg.v21i4.1818.
- Krein Rademann, L. & Trentin, R. (2020). Novas geotecnologias aplicadas ao estudo geomorfológico: exemplo de morfometria da Voçoroca do Areal, Cacequi-RS. *GeoTextos*, 16(1). https://doi.org/10.9771/geo. v16i1.35474.
- Paulo, S., Saneamento, S. D. & Elétrica, D. de (1990). *Controle de erosão: Base conceituais e técnicas; diretrizes para o planejamento urbano e regional; orientações para o controle do voçorocas urbanas*. São Paulo: DAEE/IPT.
- Sausen, T. M. & Lacruz, M. S. (2015). *Sensoriamento Remoto para Desastres*. São Paulo: Oficina de Textos.
- Silva, I. da & Segantine, P. (2015). *Topografia para Engenharia: Teoria e prática de geomática*. Rio de Janeiro: Elsevier.
- Vieira, A. F. G. (1998). *Erosão por voçorocas em áreas urbanas: o caso de Manaus* (AM). Dissertação (Mestrado) — Universidade Federal de Santa Catarina, Centro de Filosofia e Ciências Humanas. Florianópolis, Santa Catarina. 222. http://repositorio.ufsc.br/xmlui/ handle/123456789/77508.